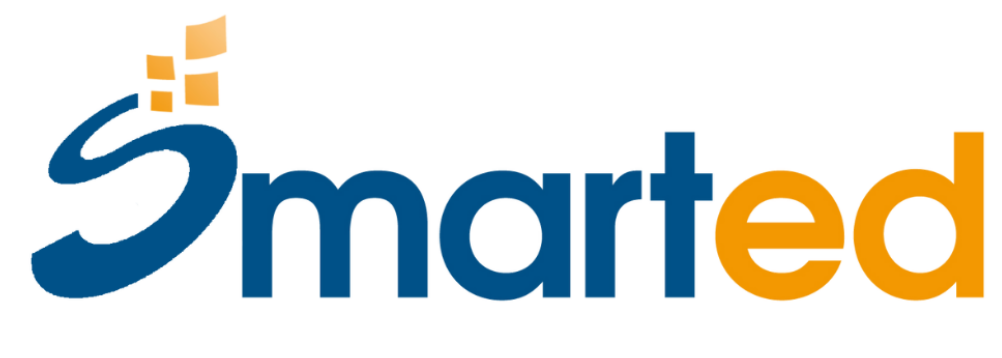

we make it smart

## MULTIACTIVITY BOARD

## **MULTIACTIVITY ROARD**

## **ISTRUZIONI PER CONNETTERE LA TUA MULTIACTIVITY BOARD A UN SOFTWARE SMARTED**

- **1.** Collega la Multiactivity Board alla porta USB del tuo device Windows.
- **2.** Apri uno dei software Smarted con cui vuoi utilizzare la Multiactivity Board
- **3.** Clicca sulla spunta in basso a sinistra, comparirà un menu.

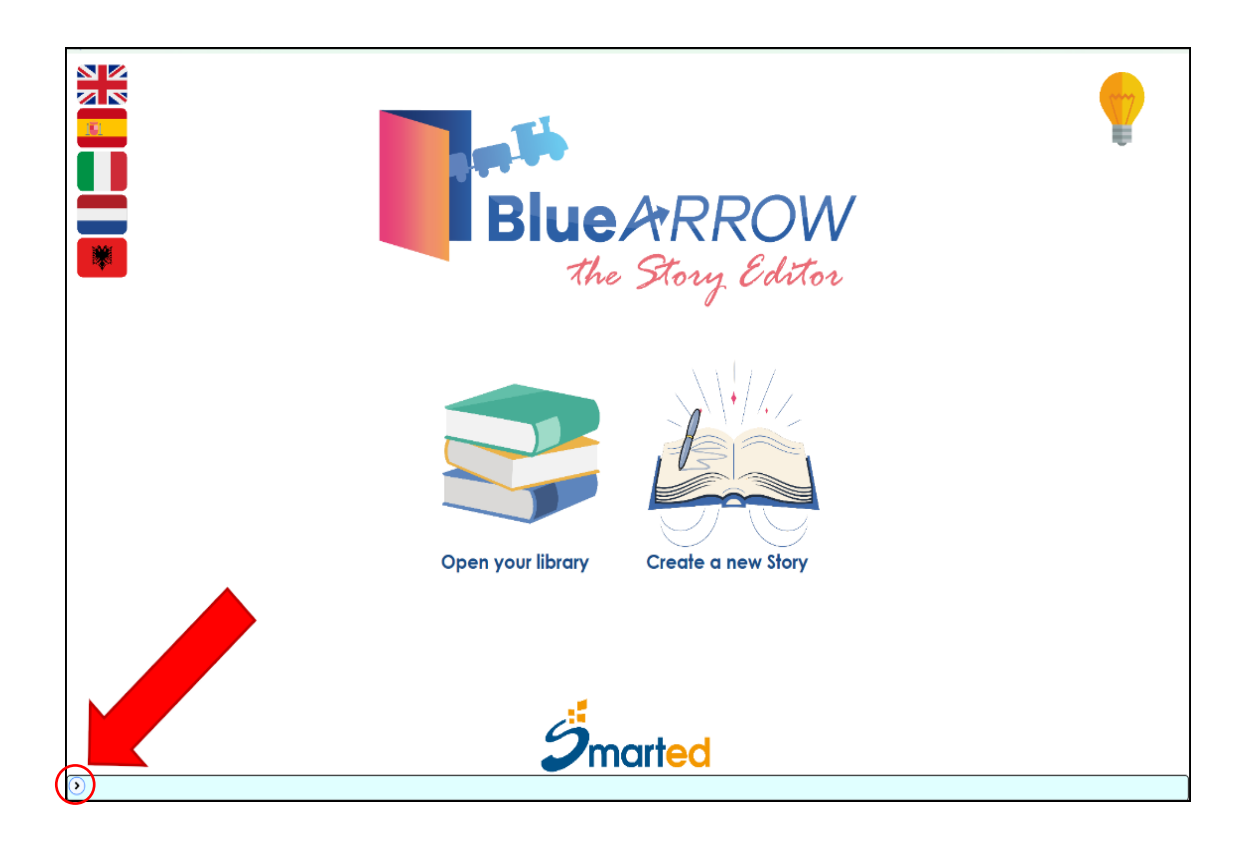

**4.** Clicca sul secondo tasto da sinistra del menu, si aprirà la finestra "Devices".

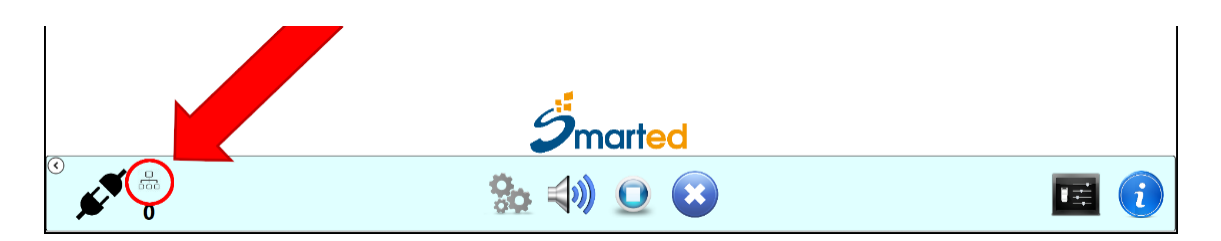

**5.** Nella finestra "Devices" clicca sul tasto *Add new device*, si aprirà la finestra Add device.

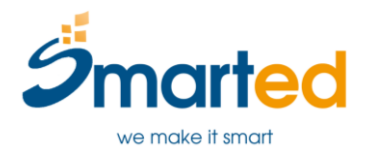

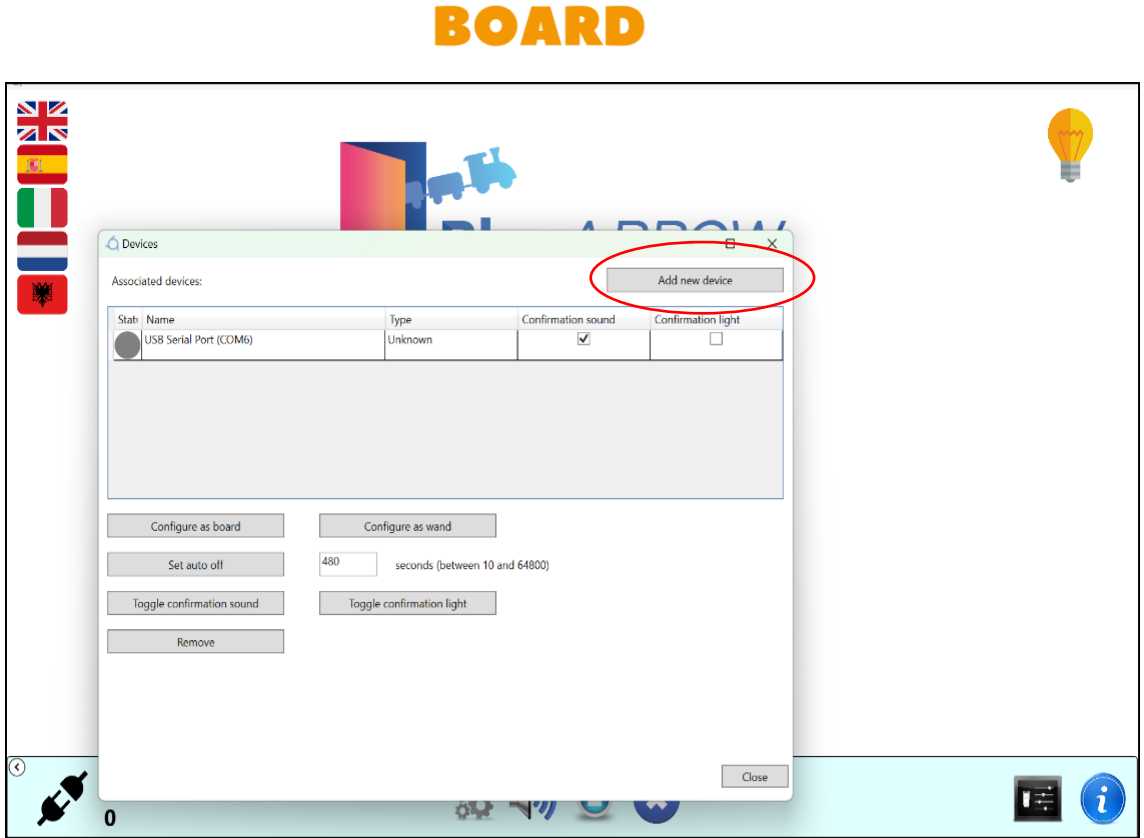

**MULTIACTIVITY** 

**6.** Nella finestra *Add device* seleziona la porta USB della Multiactivity Board e clicca sul *tasto Add selected device*. Chiudi la finestra *Add device*.

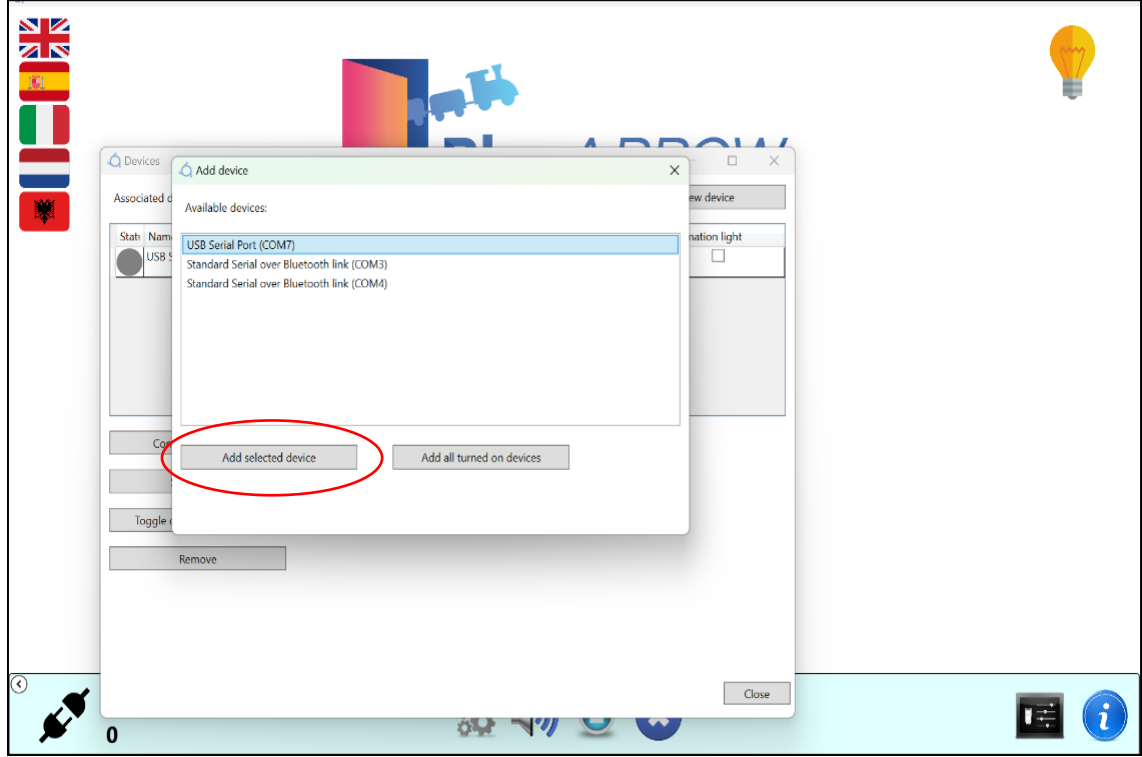

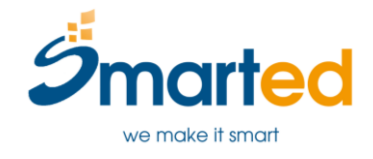

## **MULTIACTIVITY** ROARD

- **7.** Adesso la Multiactivity board è presente nell'elenco degli *Associated Devices*. Chiudi la finestra Devices.
- 8. Clicca sul primo tasto da sinistra del menu <sup>16</sup> 0 per connettere la Multiactivity Board al Software.
- **9.** La Multiactivity Board è connessa al Software.
- **10.**Clicca di nuovo sulla spunta in basso a sinistra per chiudere il Menu e iniziare a giocare

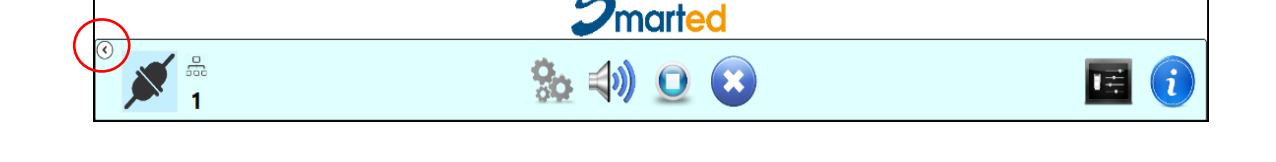

**Le prossime volte che accederai al software dovrai ripetere la procedura a partire dal punto 7.**

**Buon divertimento!**

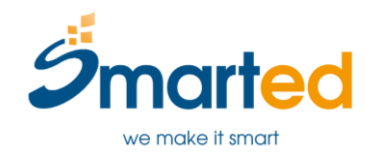

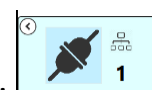